Yahoo ツールバーを非表示にする。

1.画面上部余白で右クリックしてメニューを表示させ、Yahoo!ツールバーのチェックをはずします。

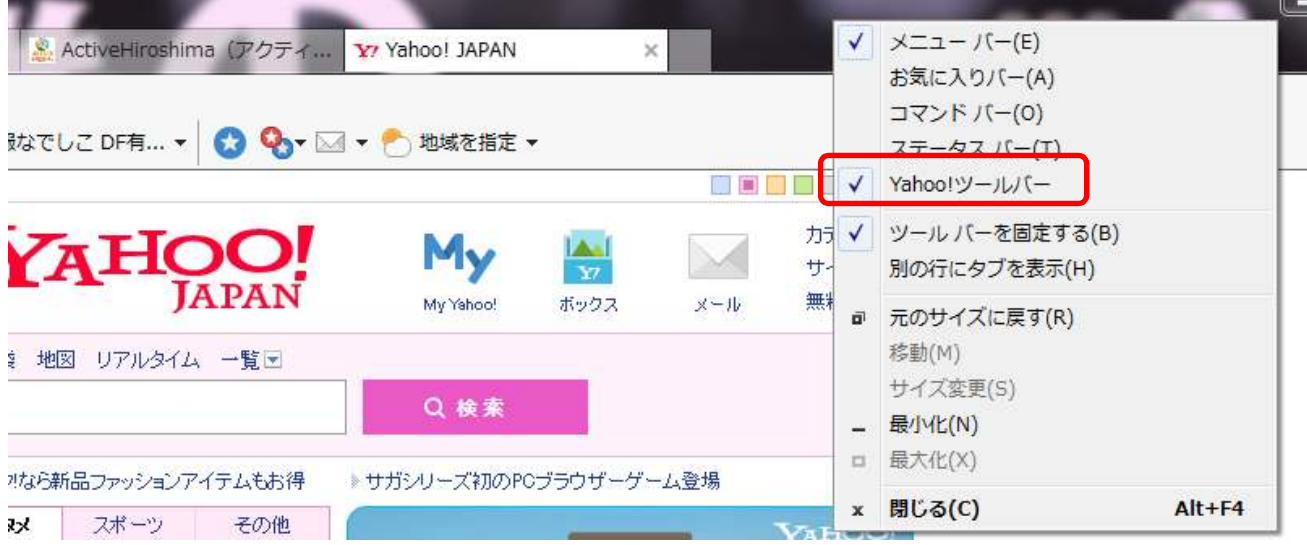

2.「無効にする」をクリックして設定変更完了です。

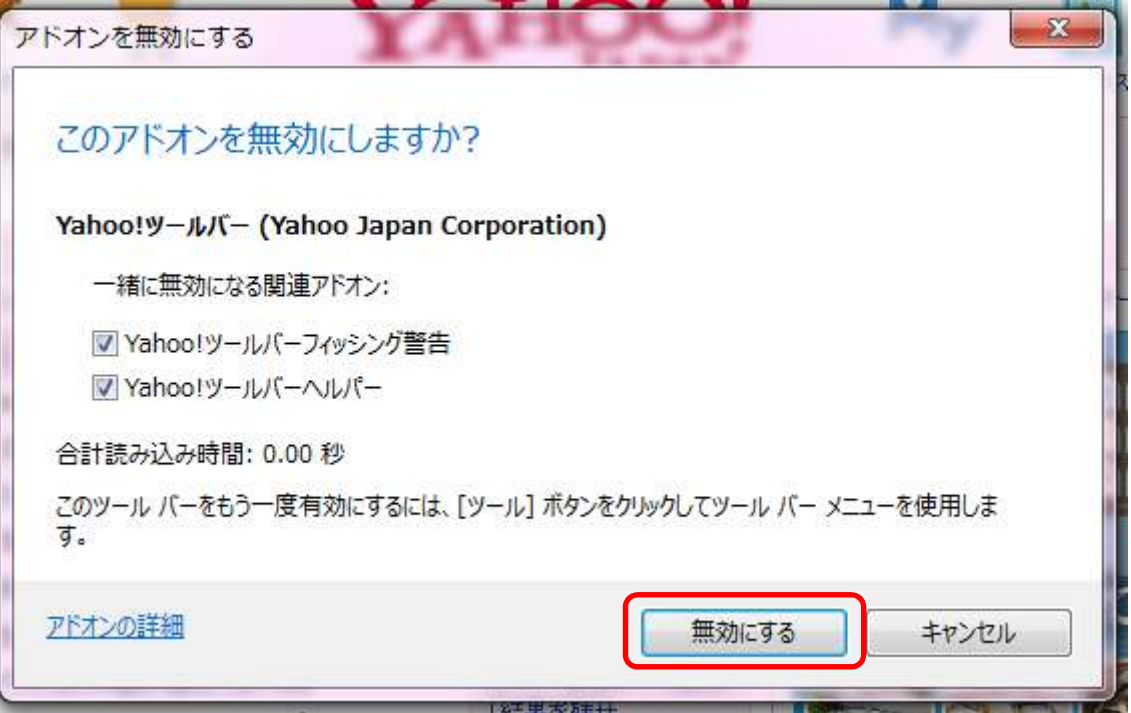